PONTÍFICIA UNIVERSIDADE CATÓLICA DE GOIÁS ESCOLA POLITÉCNICA DA PUC GOIÁS GRADUAÇÃO EM ENGENHARIA DE COMPUTAÇÃO

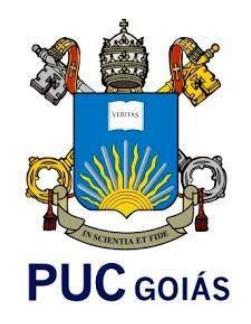

# **APLICATIVO PARA AUXILIAR NA AUTONOMIA DE VEÍCULOS ELÉTRICOS**

## WANDERSON GUSTAVO CAETANO MARQUES FREIRE REIS

GOIÂNIA 2022

## WANDERSON GUSTAVO CAETANO MARQUES FREIRE REIS

# **APLICATIVO PARA AUXILIAR NA AUTONOMIA DE VEÍCULOS ELÉTRICOS**

Trabalho de Conclusão de Curso apresentado à Escola Politécnica, da Pontifícia Universidade Católica de Goiás, como parte dos Requisitos para obtenção do título de Bacharel em Engenharia de Computação.

Orientador: Prof. Me Fernando Gonçalves Abadia

GOIÂNIA 2022

## WANDERSON GUSTAVO CAETANO MARQUES FREIRE REIS

## **APLICATIVO PARA AUXILIAR NA AUTONOMIA DE VEÍCULOS ELÉTRICOS**

Este trabalho de Conclusão de Curso julgado adequado para obtenção o título de Bacharel em Engenharia de Computação, e aprovado em sua forma final pela Escola Politécnica, da Pontifícia Universidade Católica de Goiás, em 10/12/2022.

> Profa. Ma. Ludmilla Reis Pinheiro dos Santos Coordenadora de Trabalho de Conclusão de Curso

\_\_\_\_\_\_\_\_\_\_\_\_\_\_\_\_\_\_\_\_\_\_\_\_\_\_\_\_\_\_\_\_\_\_\_\_\_\_\_\_\_\_\_\_\_\_\_\_\_\_

Banca examinadora:

Orientador: Prof. Me Fernando Gonçalves Abadia

\_\_\_\_\_\_\_\_\_\_\_\_\_\_\_\_\_\_\_\_\_\_\_\_\_\_\_\_\_\_\_\_\_\_\_\_\_\_\_\_\_\_\_\_\_\_\_\_\_\_

Membro 1: Prof. Me Gustavo Siqueira Vinhal

\_\_\_\_\_\_\_\_\_\_\_\_\_\_\_\_\_\_\_\_\_\_\_\_\_\_\_\_\_\_\_\_\_\_\_\_\_\_\_\_\_\_\_\_\_\_\_\_\_\_ Membro 2: Prof. Me Rafael Leal Martins

\_\_\_\_\_\_\_\_\_\_\_\_\_\_\_\_\_\_\_\_\_\_\_\_\_\_\_\_\_\_\_\_\_\_\_\_\_\_\_\_\_\_\_\_\_\_\_\_\_\_

GOIÂNIA 2022

## **DEDICATÓRIA**

Dedico este trabalho primeiramente a meus pais que apesar de todas as dificuldades me apoiaram sempre para continuar lutando por uma melhora de vida e não desistir mesmo tudo colaborando para dar errado ou adversidades, para eles vão meu eterno OBRIGADO.

Dedico também para meu orientador que apesar de eu estar meio perdido com o que fazer como proposta de TCC, me ajudou a clarear ideias mesmo quando ele não tinha dever ou obrigação, além de toda paciência comigo para escrever os tópicos do trabalho, assim como o desenvolvimento.

Dedico a minha namorada, que apesar de todos os contratempos onde poderia estar com alguém que leve para festas ou sair para passear, esteve comigo em casa em fins de semana me vendo estudar, desenvolvendo para TCC ou até mesmo para outros fins, além de questão financeira. Como se diz "está me acompanhando no progresso".

Dedico a todos colegas que passaram durante minha formação que agregaram de algum modo conhecimento ou apoio para conseguir seguir em frente sem deixar faltar o carisma e alegria.

#### **RESUMO**

O presente trabalho busca desenvolver um aplicativo voltado para usuários que possuem carros totalmente elétricos, visando praticidade em verificar por meio de estimativas da autonomia do carro e nível de bateria ao conectar com o *smartphone* do usuário com intuito de se deslocar para uma região delimitada por georreferenciamento durante o cadastro. Sendo o aplicativo oferecido independente do vínculo com marca ou modelo, para desempenhar suas funcionabilidades, de modo a não comprometer a usabilidade de um usuário por ter um modelo de entrada do segmento de veículos. Caso não seja possível, o aplicativo conectado ao computador de bordo do veículo aciona um alerta para o usuário no seu *smartphone* é com uma imagem informativa na tela principal. O aplicativo visa evitar contratempos nesta mudança de hábitos de veículos com motores a combustão para nova era de tecnologia com carros totalmente elétricos. Por conta da diferença desde os gastos com veículo até mesmo ao tempo para estar realizando o abastecimento, sendo que ainda não há muitos postos de recarga que possa estar atendendo esse segmento de usuários.

**Palavras-Chave:** *carro elétrico,* georreferenciamento*, Software. recarregamento de carro elétrico. aplicativo.*

#### *ABSTRACT*

The present work seeks to develop an application aimed at users who own fully electric cars, seeking convenience in checking through estimates of the autonomy of the car and battery level when connecting to the user's smartphone to move to a region delimited by georeferencing during registration. The application is offered independent of the link with the brand or model, to perform its functions, so as not to compromise the usability of a user for having an entry model of the vehicle segment. If this is not possible, the application connected to the vehicle's on-board computer triggers an alert for the user on his or her smartphone is with an informative image on the main screen. The application aims to avoid setbacks in this change of habits from vehicles with combustion engines to the new era of technology with fully electric cars. Because of the difference from the expenses with the vehicle to even the time to be performing the supply, and there are still not many recharging stations that can be serving this segment of users.

*Keywords: electric car, Geofencing, Electric car recharging, software, application.*

## **LISTA DE FIGURAS**

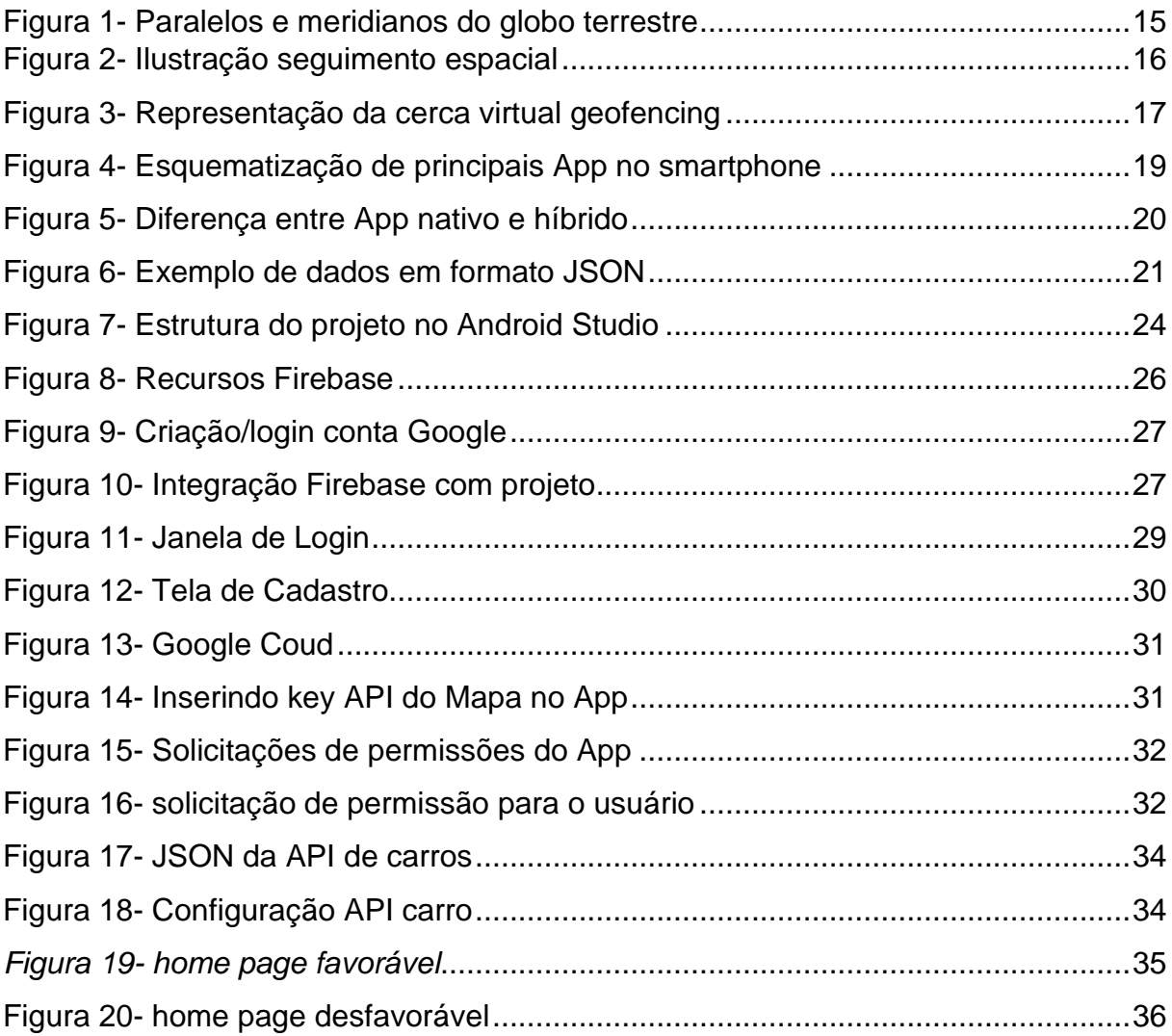

## **LISTA DE SIGLAS**

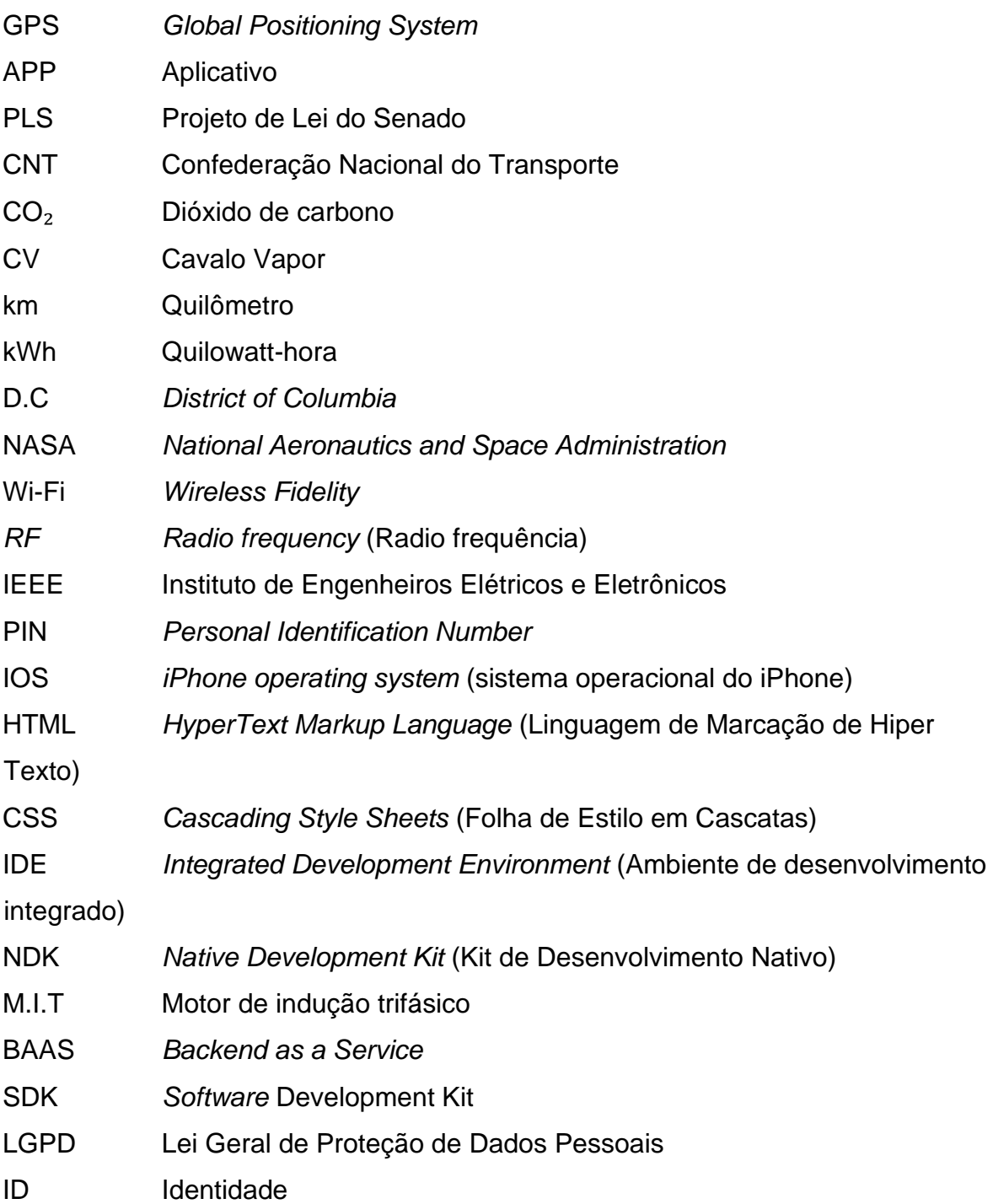

# **SUMÁRIO**

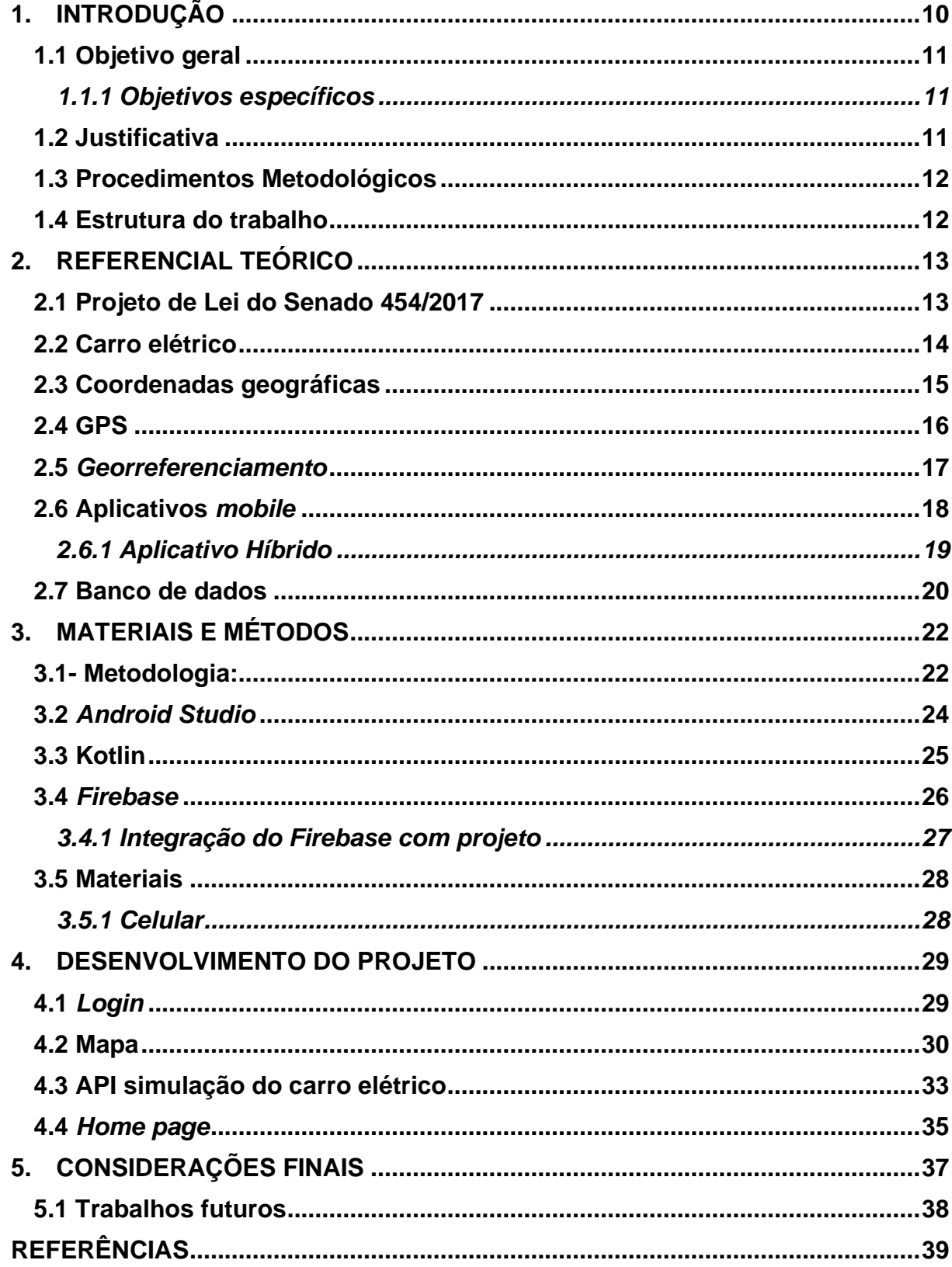

### <span id="page-9-0"></span>**1. INTRODUÇÃO**

Por conta de mudanças que os usuários de veículos elétricos vem sendo apresentados e se adequando as novas tecnologias, como das próprias fabricantes que oferecem alguns serviços ou funcionalidade, ou por parte da comunidade compartilhando experiencias. Geralmente estes usuários ficam preso a limitações que o fabricante oferece. O presente trabalho tem como objetivo o estudo e desenvolvimento de um aplicativo voltado para auxiliar usuários que possuem um veículo elétrico ou está migrando para essa nova forma de matriz energética de veículos. Oferecendo funcionalidades independente de modelo ou marca do veículo elétrico.

O aplicativo funcionará de modo a utilizar recursos nativos do celular como *bluetooth* para se conectar ao computador de bordo, obtendo informações como autonomia da bateria, nível atual da bateria, média de consumo do veículo enquanto conectado ao *smartphone* do usuário. Além do mais, o aplicativo utilizará georreferenciamento para determinar geoposicionamento do usuário podendo triangular sua posição com 3 recursos nativos do *smartphone* como GPS (*Global Positioning System*), Wi-Fi e redes moveis.

O *geofencing* será utilizado para determinar cercas virtuais (região delimitada sobe mapa real) que o usuário desejar criar, sendo assim, o aplicativo vai atuar de modo, quando usuário abrir o aplicativo, com base na localização atual que ele se encontra e se a porcentagem de bateria possibilita ir para cerca virtual cadastrada, como sua residência por exemplo. Caso não seja o suficiente, o aplicativo vai apresentar uma imagem de alerta na parte *home* do aplicativo e assim evitar situações inusitadas como acabar bateria do veículo no meio da rua.

O presente trabalho fundamenta-se em mudanças apontadas como necessárias para diminuição da poluição do planeta. Como veículos possuem um impacto na emissão de gases poluentes, além da poluição sonora em si, vários países estão prevendo mudanças como no Brasil, com a proposta de lei do Senado á PLS (Projeto de Lei do Senado) 454/2017. Trata-se de um projeto que determinaria o fim de comercialização de veículos com motores a combustão é proibição de circulação dos mesmos a partir 2060.

### <span id="page-10-0"></span>**1.1 Objetivo geral**

Auxiliar os usuários dos veículos elétricos a georreferenciar a localização atual para determinar se uma trajetória é possível com base em estimativa de bateria, autonomia do veículo conectado ao *smartphone* do usuário.

## <span id="page-10-1"></span>**1.1.1 Objetivos específicos**

- Desenvolver *App* para interagir com usuário através da estação de multimídia presente no carro
- Obter geolocalização do carro quando conectado ao *smartphone* do usuário para utilizações dos serviços presente no *App*
- Cadastro de cercas virtuais pelo usuário como pontos importantes para realizar verificações de status do veículo fornecido pelo computador de bordo
- Oferecer um *App* com fácil interação por conta da aplicação, mas útil em relação a autonomia do veículo.

## <span id="page-10-2"></span>**1.2 Justificativa**

Por se tratar de uma aplicação voltada para auxílio, logo quanto mais usuários poderem usufruir das funcionabilidades oferecidas, mais próximo de se cumprir com os objetivos propostos do aplicativo. Como muitas empresas oferecem serviços apenas para consumidores de seus modelos, como a aplicativo da Tesla para realizar alguns comando com o veículo. Portanto oferecer um aplicativo desvinculado de marca ou modelo, será uma ajuda para comunidade que optou por utilizar um veículo elétrico.

Por conta da crescente preocupação da preservação do meio ambiente, em que países que participam de conferências climáticas se dispõem da realização de metas estabelecidas durante elas, como no Acordo de Paris cuja, o principal objetivo foi de reduzir emissão de gases de efeito estufa, com essas questões surgiu PLS 454/2017, projeto no Senado Federal que prevê um prazo para as montadoras de veículos se adequar em até em 2060 para não vender mais carros com motores a combustão e outro ponto vital é a origem dos combustíveis que são fosseis, no qual é

um recurso finito (SENADO,2019). Além da própria evolução histórica, fazendo crescer adoção por veículos elétricos e com isso serviços e funcionalidades para esse nicho de mercado.

#### <span id="page-11-0"></span>**1.3 Procedimentos Metodológicos**

Para realização do presente trabalho foi utilizado pesquisa bibliográfica para aquisição de conhecimento sobre *geofencing*, assuntos relacionados é outros assuntos necessários para desenvolvimento por meio de pesquisas em acervos de fontes confiáveis como periódicos da CAPES, *Google* acadêmico dentre outros para filtragem do que foi realizado na área até o presente desenvolvimento do trabalho.

Com pesquisa bibliográfica realizada, foi realizado na sequência a pesquisa experimental para aplicar os conhecimentos obtidos é realizar os objetivos propostos no tópico 1.1. Em síntese demonstrado os resultados obtidos.

#### <span id="page-11-1"></span>**1.4 Estrutura do trabalho**

O presente trabalho foi estruturado de forma sequencial para melhor compreensão do leitor sobre ideia, fundamentos teóricos necessários, desenvolvimento e resultados obtidos da seguinte forma:

Capítulo 1 é introdutório e tem como objetivo descrever o tema e a solução encontrada, tais como os objetivos do trabalho.

Capítulo 2 descreve explicitamente todos os fundamentos teóricos utilizados para desenvolvimento do trabalho.

Capítulo 3 descreve questões de todos os materiais utilizados, assim como o ambiente desenvolvido é versões, caso futuramente for necessário poder reproduzir os mesmos resultados

Capítulo 4 possui como foco as janelas e funcionalidades no *App* resultante deste trabalho para explicação ou expor ideia durante fase de criação

Capítulo 5 é conclusão tais como pontos positivos e negativos acerca do trabalho final deste *App* pronto

#### <span id="page-12-0"></span>**2. REFERENCIAL TEÓRICO**

O presente capítulo trata-se sobre os assuntos pertinentes e necessários para o desenvolvimento do presente trabalho de modo a definir conceitos necessários para entendimento e desenvolvimento dos objetivos já citados no tópico 1.1.

#### <span id="page-12-1"></span>**2.1 Projeto de Lei do Senado 454/2017**

Publicado em 2017 o Projeto de Lei do Senado (PLS) propõem uma alteração Lei nº 8.723, de 28 de outubro de 1993, que trata sobre redução de gases poluentes oriundos de veículos automotores. Com parâmetros, previsões de teto máximo que um veículo poderia emitir de poluição pelo escapamento. A PLS 454/2017 em seu texto, pretende vetar a comercializar e circular veículos com motores com alimentação de origem fóssil. A proposta leva em consideração também veículos movidos totalmente a biocombustíveis sendo que o projeto não se aplica a está categoria (MOTA, 2017).

Essa proposta alteraria de forma gradual na venda de veículos movidos a motores de combustão, onde até 2030 90% da frota vendida poderia ser de veículos com motor a combustão, em 2040 70% é 2050 10%. Sendo assim caso venha entrar em vigor os consumidores que forem comprar um carro novo teria duas opções, carros elétricos ou movidos exclusivamente a biocombustível (MOTA, 2017).

O projeto de lei possui como justificativa a evolução automobilística que ocorreu após a Lei nº 8.723 onde os fabricantes e fornecedores tiveram que desenvolver novas tecnologias para diminuir emissão de poluentes oriundos de combustível fóssil como matriz energética do motor. De acordo com dados da Confederação Nacional do Transporte (CNT) de 2017, demonstra o acréscimo entorno de 61 milhões de veículos entre 2001 e 2017. Por conta deste avanço o projeto aponta uma necessidade de mudança, além de que no Brasil matriz energética e composta majoritariamente por fontes de energia limpa como hidrelétricas (MOTA, 2017).

#### <span id="page-13-0"></span>**2.2 Carro elétrico**

Apesar de não ser comum no âmbito da sociedade, carros elétricos não são uma inovação do século XXI, modelos elétricos já começaram surgir desde 1880 nos EUA, França e Reino Unido (BARAN, 2011).

De acordo com Hoyer (2008), quando surgiu o conceito de carro elétrico, acompanharam a história das baterias, as primeiras baterias feitas de chumbo e ácido que possuíam uma baixa eficiência comparada às utilizadas atualmente, grande parte delas feita com íon de lítio (BARAN, 2011).

Mas o termo tratado neste presente trabalho são carros movidos puramente por motores elétricos, pois a modelos híbridos que funcionam de modo que energia primária do motor e a combustão com auxílio de motores elétricos secundariamente.

Os benefícios que o carro elétrico propõe para seu consumidor não são apenas econômicos, por ser mais barato recarregar totalmente a sua bateria comparada encher o tanque com combustível fóssil (BV, 2022).

Do ponto de vista ambiental pode reduzir aproximadamente 33% gerações de CO₂, essa conta é feita levando em consideração que para produzir o veículo há uma certa poluição e após isso durante sua circulação (BV, 2022).

Em relação à eficiência do veículo no trânsito do dia a dia em que para em semáforos e volta a andar, os motores elétricos levam vantagem por conta do esforço para fazer o mesmo movimento comparado a carros com motores a combustão, chegando uma diferença de até 50% de vantagem para o carro elétrico. Além do principal fator do carro elétrico demandar menos manutenção, por não ter motor à combustão não precisa de troca de óleo, velas, filtros de combustível é várias outros peças que são de origem fóssil também (BV, 2022).

#### <span id="page-14-1"></span>**2.3 Coordenadas geográficas**

Por necessidades de se localizar no globo terrestre, criou-se o sistema de coordenadas geográficas, que consiste em dividir o globo com linhas imaginarias, obtendo se as coordenadas geográficas, cruzando meridiano (linhas que cortam do Polo Norte ao polo Sul) com um paralelo (são as linhas que cortam globo de leste a oeste) representando respectivamente longitude e latitude), como apresentado na figura 1. (IBGE,2022)

<span id="page-14-0"></span>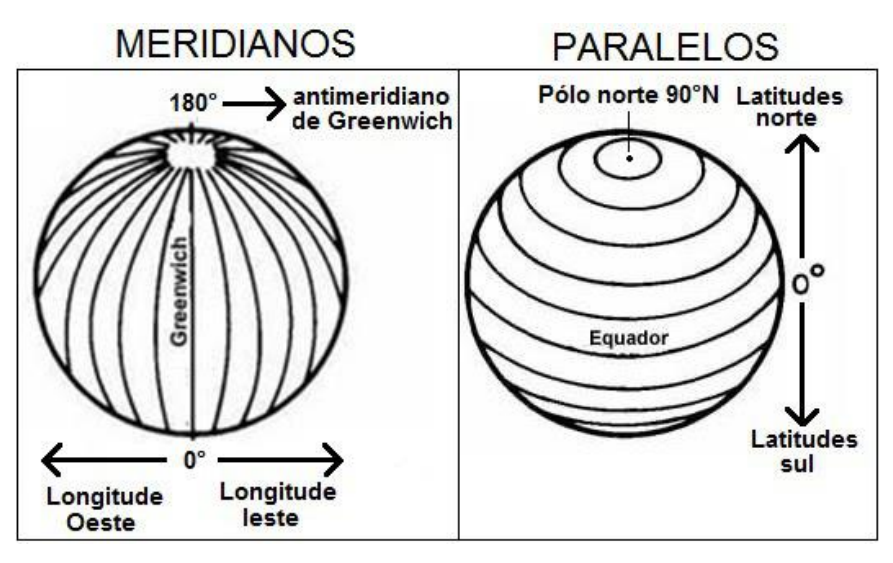

*Figura 1- Paralelos e meridianos do globo terrestre*

*Fonte: (WIKIDOT,2017)*

A latitude é expressa em graus, cuja variação é de 0º (sobre a linha do Equador) a 90º (sobre polo Norte ou polo Sul) com referência à distância da linha do Equador (foi escolhido Equador como principal paralelo por conta da sua equidistância do polo Norte ou polo Sul), sendo necessário informar o hemisfério Sul (diminuindo os graus) ou Norte (aumentando os graus) (IBGE,2022).

A longitude é expressa em graus. Como referência se adotou meridiano de Greenwich (adotado durante uma convenção em Washington D.C no ano de 1884), variando entre 0º (Greenwich) até 180º (nas direções leste obtendo valores positivos ou oeste de Greenwich obtendo valores negativos) (IBGE, 2022). O oposto chamado antimeridiano é o meridiano oposto a outro meridiano de referência em 180º.

As coordenadas geográficas não são utilizadas apenas para localização, sua latitude é utilizada para análise climático, por conta das regiões mais próximas a linha do Equador possuir mais incidência de raios solares, enquanto a longitude as suas divisões sobre o globo são as mesmas utilizadas nos fusos horários (MOTA, 2019).

### <span id="page-15-1"></span>**2.4 GPS**

*Global Positioning System* (GPS), inicialmente batizado de NAVSTAR (*Navigation System with Timing and Tanging*) é um sistema inicialmente da década de 40. Desenvolvido com propósitos militares para navegação e obter localizações no globo terrestre precisas, mas na década de 80 o governo dos Estados Unidos fez liberação para uso civil, abrindo várias portas para utilização desta tecnologia em todos os meios científico ou até mesmo comercial (EMBRAPA, 2020).

O GPS pode ser segmentado em: segmento espacial, consiste em uma rede de no mínimo de 24 satélites que realiza duas voltas diárias pela órbita terrestre que é de 20.200km de altura de acordo com a figura 2. O arranjo dos satélites funciona de modo a deixar pelo menos 4 sobre linha do equador.

<span id="page-15-0"></span>Segmento de controle consiste no centro de controle do seguimento espacial, fazendo o controle, monitoramento é possíveis correções em caso de falhas (EMBRAPA, 2020).

*Figura 2- Ilustração seguimento espacial*

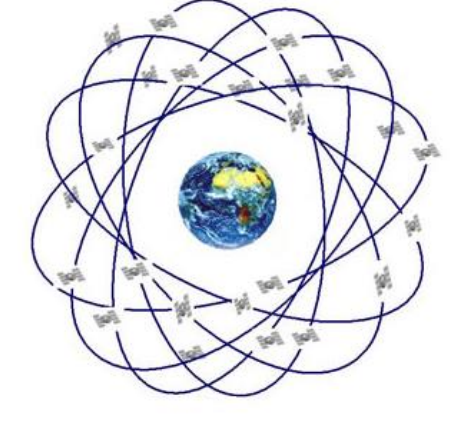

*Fonte: (EMBRAPA,2020)*

Segmento de usuário retrata a usabilidade do usuário final, de modo que o aparelho que solicitou, tenha acesso aos dados fornecidos como velocidade, posicionamento por satélite usado (EMBRAPA, 2020).

Apesar da principal aplicação do GPS ser geolocalização a utilização de suas funções de sensoriamento (como exemplo: medir nível do mar, derretimento de geleiras nos polos ou alterações no campo gravitacional da Terra) obtendo seus dados é usada em áreas como: ciências atmosféricas e ionosféricas, geodésia e geodinâmica. Apesar de não ser divulgado, a continua melhoria do GPS, ocorre por conta do acordo entre NASA e Programa de Comunicações e Navegação Espacial (SCaN) possibilitando a maior autonomia de ônibus espaciais para cálculos de trajetória em órbita terrestre e diminuindo recursos necessários para fazer uma viagem espacial (NASA,2019).

#### <span id="page-16-1"></span>**2.5** *Georreferenciamento*

Trata se de uma forma de localização no planeta, utilizando GPS, sinal da operadora de celular ou até mesmo Wi-Fi. Com esses sinais é feita o triangulamento e com essa posição definida, pode-se ainda fixar cercas virtuais (região de interesse que o usuário cadastra no aplicativo com raio de 500 metros) de acordo com a figura 3, normalmente se define estas cercas sobre o mapa real e quando o usuário entra em determinada zona, pode-se gerar uma infinidade de possibilidades, como emitir um alerta ou até mesmo funções mais complexas que estejam programadas (DARA,2021).

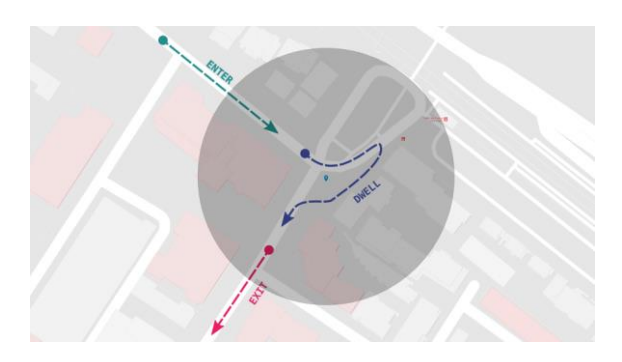

<span id="page-16-0"></span>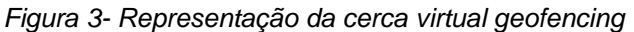

*Fonte: DEVELOPERS,2022*

Foi popularizado predominantemente na área do *marketing,* de forma a ser utilizado por empresas que possuem como estratégia focar em clientes dentro de um raio da loja, disparando propaganda de seus produtos ou para coleta de informações do tipo de clientes na localização em determinadas horas do dia.

Atualmente o *geofencing*, aliado a automatização de residências, é utilizado de modo que o usuário entrando no raio de sua residência ou local alvo com cerca virtual inserida, dispare sinais para ligar, por exemplo, o ar-condicionado (DORE,2020).

Pela necessidade da aplicação do presente trabalho, *geofencing* será utilizado de forma a determinar distância entre o carro do usuário conectado com seu *smartphone* é uma cerca virtual fixada durante o cadastro, gerando dados suficientes para cálculos de autonomia do veículo elétrico comparado ao nível de bateria gerando alerta se for insuficiente.

#### <span id="page-17-0"></span>**2.6 Aplicativos** *mobile*

Aplicativo mobile (*APP*) é uma aplicação de um *software* com um proposito definido para realizar alguma tarefa ou função de modo a processar dados e gerar uma saída. Voltado para *smartphones* ou *tablets*, porém há televisores com sistema operacional capaz de instalar *Apps* é outras funções para maior rentabilidade para os usuários que usufruem (BOCARD,2021).

A princípio os *Apps* acompanharam a evolução dos *smartphones*. Os vestígios do que hoje seriam as suas proporções até presente data deste projeto, ocorreu em 1983 no evento de Design, em Aspen Colorado (EUA), onde Steve Jobs teve um vislumbre de sua meta para essa ferramenta. Por possuir ferramentas inclusas no sistema operacional dos primeiros *smartphone* como os da Apple, e com isto, a introdução dos *Apps*. A primeira loja de aplicativos com cerca de 500 *Apps*, posteriormente com surgimento de outros sistemas operacionais como Android, foram surgindo novas lojas de aplicativos, assim usuário já estava de certa forma habituado em alguma parte do sistema um programar desempenhar uma função como: calculadora, calendário (GOMES,2021).

Atualmente os *Apps* de jogos e de redes sociais são os mais utilizados pelas pessoas, de acordo com a figura 4. Com isso o foco das empresas para arrecadação financeira gira em torno dessas categorias, de acordo com relatório da empresa *App* <span id="page-18-0"></span>Annie divulgado em 2018, houve um crescimento da comunidade de games mobile em 60%, setor com representatividade de 75% dos gastos nas lojas da Apple é *Google* (RODRIGUEZ,2019).

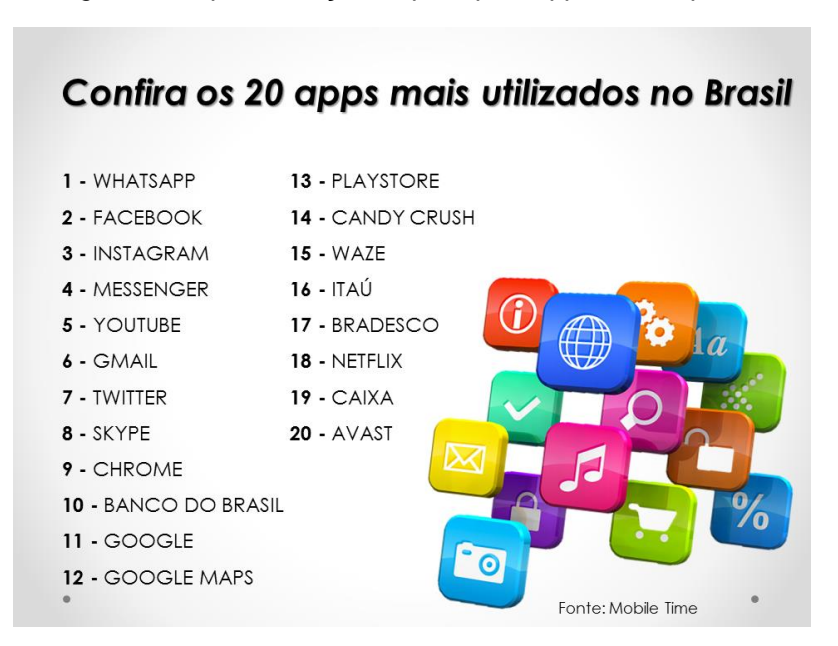

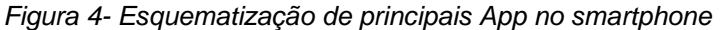

*Fonte: ANDRADE,2015*

#### <span id="page-18-1"></span>**2.6.1 Aplicativo Híbrido**

Com o avanço da integração de sistemas e praticidade no cotidiano, os aplicativos (*Apps*) se tornaram um grande atrativo, desde os oferecidos por grandes redes de academia até mesmo para pedir uma refeição como Ifood. Com essa crescente necessidade de criação de *Apps* com algum propósito, surgiram primeiramente aplicativos nativos, no qual o desenvolvedor codificava para uma plataforma específica, mas ao longo da história surgiram desenvolvimentos de *Apps* híbridos, cuja principal vantagem é desenvolver universalmente aplicação e depois exportar para sistema operacional necessário como: *Android* ou *IOS*. Assim, obtendo vantagens como na figura 5 em seguida (VENTEU, 2018).

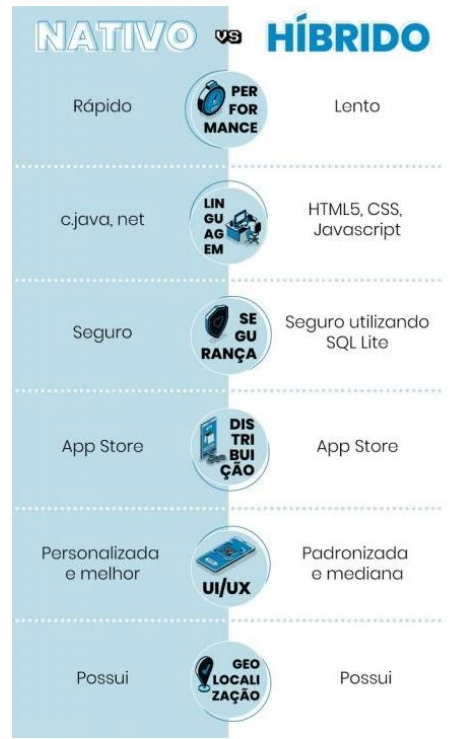

<span id="page-19-0"></span>*Figura 5- Diferença entre App nativo e híbrido*

*Fonte: USEMOBILE,2022*

Os *Apps* híbridos funcionam como desenvolvimento *web,* com um *layout* desenvolvido com *HTML*, *CSS* e no caso do presente trabalho *Kotlin* para programação de funções e demanda de funcionalidades no qual *App* necessite. Posteriormente são utilizados *frameworks* de *Apps* híbridos (*Ionic*, *PhoneGap*) utilizando este código fonte anteriormente citado, e seja interpretado para rodar no sistema mobile. Por conta das características híbridas os *Apps* não há tanta dependência de bibliotecas internas, sendo que essas rodam no *back-end* do *App* quando é interpretada (Instagram é um exemplo por ser acessado no navegador e *App*) (IMAGINEDONE, 2021).

### <span id="page-19-1"></span>**2.7 Banco de dados**

Consiste em uma coleção de dados relacionais ou não relacionais (caracterizado por dados a ser salvo no banco de dados ter diferentes tipagens). Os dados podem ser gravados ou lidos e possuem significado implícito (o *software* de gerenciamento do banco de dados não necessariamente precisa saber o significado do dado armazenado), sendo que o banco de dados é voltado para determinado grupo

previamente definido (como usuário pode criar *user* de login, mas não pode deletar outros dados no banco) para utilizar os dados nele armazenado e funções preconcebidas(*get,post,delete,update*) (ELMASRI,2005).

Por um banco de dados não relacionar apresentar características como: escalabilidade horizontal, armazenamento distribuído, interface de acesso simples, alta disponibilidade, esquemas flexíveis ou mesmo ausência de esquema. Com conta das características citadas, o banco de dados para desenvolvimento do trabalho será não relacional (*NoSQL*).

Começou a surgir pela primeira vez o termo *NoSQL* em 1998, por Carlos Strozzi, para apresentar sua proposta de BD relacional de código aberto que não implementava a linguagem *SQL1*. Porém apenas em 2009 quando Johan Oskarsson esteve em São Francisco (EUA) no evento sobre *Hadoop, p*or curiosidade sobre o tema é sua partida próxima, ele organizou uma reunião para quem gostaria de apresentar projetos ou para ver projetos. Comparecendo neste evento representantes dos projetos: Voldemort, Cassandra, Dynomite, HBase, Hypertable, CouchDB e MongoDB (FROZZA,2022).

A estruturação dos bancos de dados NoSQL, geralmente são organizados por "chave-valor" cuja cada *insert(ação de salvar algum dado no banco de dados)* de dados geralmente em um formato *JSON* como na figura 6, recebe uma chave assim por diante é na sequência.

*Figura 6- Exemplo de dados em formato JSON*

```
{ "_id":"discussion_tables",
" rev": "D1C946B7",
"Sunrise": true,
"Sunset": false,
"FullHours": [1,2,3,4,5,6,7,8,9,10],
"Activities": [
    {"Name": "Football", "Duration": 2, "DurationUnit": "Hours" },
    {"Name": "Breakfast", "Duration": 40, "DurationUnit": "Minutes",
           "Attendees": ["Jan", "Damien", "Laura", "Gwendolyn", "Roseanna"]}
         \mathbf{r}\mathbf{1}
```

```
Fonte: (FROZZA,2022)
```
## <span id="page-21-0"></span>**3. MATERIAIS E MÉTODOS**

Nesta seção do trabalho, será descrito todos os materiais usados para solução proposta, assim como *software* e *hardware*, levando em consideração conceitos chaves expostos no capítulo 2.

### <span id="page-21-1"></span>**3.1- Metodologia:**

Esta pesquisa segundo sua natureza é caracterizada como trabalho original por conta do desenvolvimento de aplicativo com o propósito de auxiliar usuários que estão migrando para modalidade de carros elétricos ou que já possuem um veículo desta categoria. Monitorando se é possível voltar para uma cerca virtual cadastrada com georreferenciamento, sem necessidade de uma interrupção do trajeto para carregamento do veículo, logo ainda não registrado no mercado de aplicações com a mesma finalidade.

É necessário adquirir dados por meio de georreferenciamento e analisá-los para obter medidas que permitam a detecção de distância entre cerca cadastrada e localização atual do usuário. Desta forma, pode-se obter a distância.

Em relação aos procedimentos técnicos, este trabalho, caracteriza-se como pesquisa bibliográfica, documental e experimental.

Na primeira etapa, será realizado um estudo sobre o referencial teórico da área de pesquisa, fornecendo os conceitos e definições necessários para a realização da pesquisa, o que é caracterizado como pesquisa bibliográfica (WAZLAWICK, 2014).

Também serão levantados padrões em documentos disponíveis sobre o *geofencing* e autonomia de modelos disponíveis no Brasil de veículos elétricos, caracterizando o trabalho como pesquisa documental (WAZLAWICK, 2014).

Quanto à classificação como pesquisa experimental, ocorre durante o desenvolvimento algumas variáveis do ambiente que serão manipuladas para servirem de base para o levantamento de hipóteses (WAZLAWICK, 2014).

Os passos de uma pesquisa experimental definidos por Garces (2010), aplicados no presente projeto são:

● Determinar um objeto de estudo, formular o problema e construir as hipóteses: formulação do problema e das hipóteses;

- Selecionar as variáveis que seriam capazes de influenciá-lo: Escolha das variáveis que influenciam no objeto de estudo, neste caso a determinação de modelos de veículos elétricos e suas respectivas autonomia com carga completa da bateria. Em uma análise preliminar as variáveis escolhidas são: modelo do veículo, quantidade de cercas virtuais cadastrada, quantidade de postos de recarga na cidade;
- Definir o desenho experimental e/ou plano experimental: Os experimentos serão realizados em laboratório controlado, com o intuito de montar o sistema e testá-lo. Compreenderá as etapas de:
	- Amostragem dos dados: Os dados serão coletados com base em simulação inicialmente de casos de uso, onde o usuário sairia de uma região a outro com determinado nível de bateria.
	- Classificação das amostras: Assim que as amostras foram levantadas elas serão classificadas para determinar a precisão dos cálculos da distância com autonomia do caso considerando uma margem de segurança.
- Determinação dos sujeitos (Grupo de controle ou experimental): O grupo de controle é composto de rotas já conhecidas, enquanto o grupo experimental são as simulações em diferentes cidades;
- Determinação do ambiente para a manipulação das variáveis, definindo as formas de controle e de observação dos efeitos que a variável produz no objeto: as variáveis serão manipuladas em ambientes de desenvolvimento virtuais como *Android studio*.
- Coleta de dados através das observações e registro em formulários próprios das simulações feitas: Serão provenientes de teste durante construção do projeto.
- Análise e interpretação dos dados (análise estatística): Consistirá na determinação da média, erro médio quadrático, desvio padrão e variância, além de análise qualitativas quanto aos resultados obtidos pelo sistema e os valores reais que deveriam ser diagnosticados.

Apresentação das conclusões através da confirmação ou rejeição de hipóteses: Os resultados serão descritos sistematicamente em um relatório.

## <span id="page-23-1"></span>**3.2** *Android Studio*

Ambiente de desenvolvimento integrado (IDE) oficial para aplicações *mobile Android*, cuja principais funcionalidades foram herdadas de *[IntelliJ](https://www.jetbrains.com/idea/)* IDEA, mas com melhoria é características do próprio ambiente para realizar edição, compilação baseada em *Gradle*.

O *Android Studio* foi utilizado para emular aplicação para testes ou funcionamento final do aplicativo para facilitar o desenvolvimento, validar projeto e incrementar mudanças em tempo real na execução sem necessitar de um *restart.* Por ser compatível com as linguagens orientadas a objeto C++ e NDK, o Android Studio possui modularização de código (DEVELOPERS,2021).

Como cada ambiente geralmente possui uma estrutura do projeto, o Android Studio estrutura o projeto em módulos dos tipos: *Apps* Android, de bibliotecas, *Google App Engine.* Além dos itens mencionados, os módulos possuem 3 pastas básicas:

- *Manifests*: guarda o arquivo AndroidManifest.xml
- Java: código desenvolvido em Java fica nesta pasta, assim como código de teste do *JUnit*.
- Recursos: tudo que não é código, mas necessário para execução do *App* como por exemplo imagens, configurações de interface.

<span id="page-23-0"></span>Este arranjo do projeto pode ser visualizado de acordo com a figura 7 (DEVELOPERS,2021).

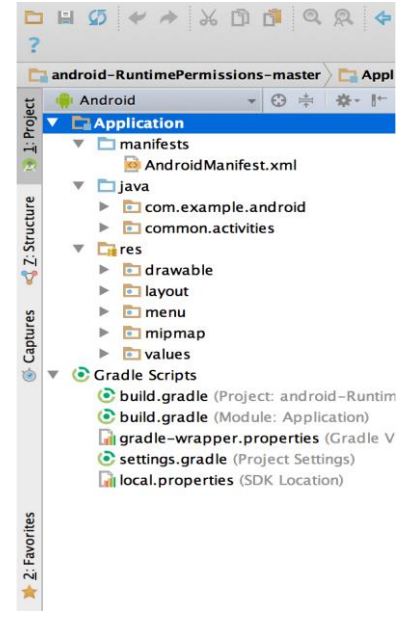

*Figura 7- Estrutura do projeto no Android Studio*

*Fonte: DEVELOPERS,2021*

### <span id="page-24-0"></span>**3.3 Kotlin**

Criado pela jetBrains, *Kotlin* é uma linguagem de programação nova e surgiu por conta da necessidade de uma linguagem que não tivesse os problemas que as linguagens baseadas em Java tinham, como problemas de design.

Deixaram a evolução da linguagem limitada, o que tornou muito difícil a implementação de novas funcionalidades no desenvolvimento, sendo necessárias várias modificações no projeto para compilar na estrutura da máquina virtual Java. Com maior utilização em desenvolvimento para sistemas Android, a linguagem *Kotlin* pode ser utilizada para desenvolvimento *Web* com o *framework* utilizado sendo de base Java (CAVALCANTE,2021).

Uma das características marcante do *Kotlin* é a tipagem estática de variáveis (quando os tipos de variáveis declaradas são verificados antes de ser executado o código) e *null safe* (faz a eliminação de *NullPointerException* acidentais, ponteiros nulos que não apontam para posição de memória) cumprindo com o propósito inicial da linguagem quando desenvolvida, de ser segura e concisa (CAVALCANTE,2021).

Por ser uma linguagem oficial de desenvolvimento para Android, *Kotlin* ajuda a diminuir tamanho de código em até 40% comparado a Java puro. Além disto é multiparadigma, de modo a deixar mais amplas as possibilidades de aplicações que os desenvolvedores utilizam, sejam com características orientadas a objeto ou funcional (CAVALCANTE,2021).

Em relação à aprendizagem da linguagem, *Kotlin* é uma linguagem que há um avanço rápido no desenvolvimento e ambientação da linguagem. Entretanto, por ser códigos menos volumosos, há necessidades de mais regras de escrita do código a mais, para manter um grau de integridade da entrada com os resultados gerados pela aplicação (DEVMEDIA,2022).

Por esses motivos vantajosos, o *Kotlin* será utilizado no desenvolvimento do presente trabalho.

#### <span id="page-25-1"></span>**3.4** *Firebase*

Surgiu em 2004, o *Firebase* consiste em um *Baas* (*Backend as a Service*) e foi popularizado após o *Google* comprar em 2014. Por conta de suas vantagens de praticidade e usabilidade por parte de desenvolvedores *mobile* e *web* que antes dessa ferramenta precisavam gastar tempo e recurso desenvolvendo de diferentes maneiras para cada projeto API e o *back-end* da aplicação. O *Firebase* já conta com a configuração de servidor, integração com banco de dado, sistema de notificações para aplicação, facilitando o desenvolvimento e agilizando as entregas, possuindo um vasto pacote com outras aplicações de acordo com a figura 8 (ORLANDI,2018).

<span id="page-25-0"></span>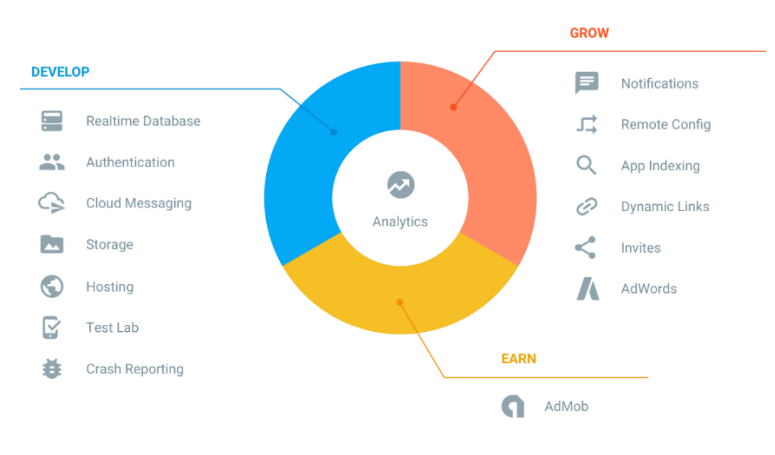

*Figura 8- Recursos Firebase*

Dentro dos serviços oferecidos, os utilizados foram:

• *Realtime Database* é um banco de dados *NoSQL* hospedado em rede(nuvem), que realiza sincronização dos dados com aplicação de forma extremamente rápida, além de contar com disponibilidade dos dados requeridos de forma *off-line*. Foi utilizado na solução para armazenamento de informações do usuário cadastrado como: nome, dados da *geofence* (latitude, longitude) (ORLANDI,2018).

• *Authentication* é parte de recurso para realização de *login* do usuário, o *Firebase* conta com vários métodos de *login* como: e-mail/*password*, conta *Google*, dentre outras.

> Como *login* é uma etapa crítica de segurança de um aplicativo, para evitar brechas de segurança é contemplar o desenvolvimento pratico deste projeto, por este motivo foi utilizado na solução (ORLANDI,2018).

*Fonte: ORLANDI,2018*

Apresentadas as vantagens de utilização do *Firebase*, outro fator para levar a utilização dos seus recursos é a linguagem de programação adotada (Kotlin). Como Kotlin é uma das linguagens oficiais do Android, para integração é mitigação de possíveis falhas foi utilizado serviços do *Firebase*.

## <span id="page-26-2"></span>**3.4.1 Integração do** *Firebase* **com projeto**

<span id="page-26-0"></span>Para utilizar todos os recursos que o *Google API* oferece com o *Firebase* é necessário apenas possuir uma conta *Google* como na figura 9.

*Figura 9- Criação/login conta Google*

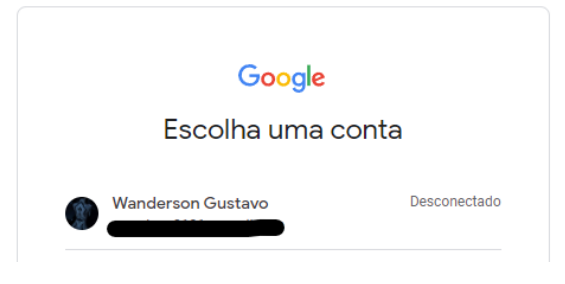

*Fonte: elaborado pelo autor*

<span id="page-26-1"></span>Após esse processo o site te redirecionará para página do console de sua conta que realizou *login*, basta criar um projeto que depende da finalidade do projeto, se é voltada para *Web* ou *mobile* é em seguida as orientações de integração que a própria plataforma disponibiliza intuitivamente para usuário como na figura 10.

*Figura 10- Integração Firebase com projeto*

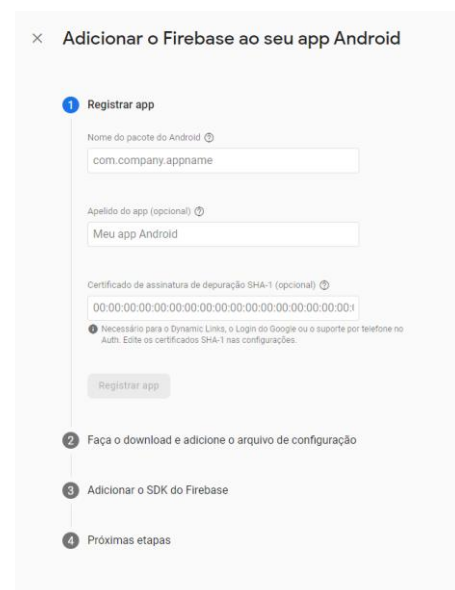

*Fonte: elaborado pelo autor*

## <span id="page-27-0"></span>**3.5 Materiais**

Para realização da programação foi utilizado como *hardware*, um computador próprio com especificações:

- Placa mãe: Asus EX-B460M-V5 socket LGA1200
- Processador: Intel core I3-10100F
- Memória: 2x8 GB ram Asgard com frequência de 2666mHz
- Placa de vídeo: Gtx 960 4 GB vram
- Armazenamento: SSD M.2 xpg S40G, HD 1 TB
- Fonte: 650W

## <span id="page-27-1"></span>**3.5.1 Celular**

Para validação de funcionalidades implementadas e testadas no Android Studio, foi utilizado um aparelho celular físico para maior tangibilidade das interfaces e com isso, mensurar se as *interfaces* do *App* estavam agradáveis a nível do usuário.

O que havia em disposição foi o modelo Samsung Galaxy J7 Prime com as seguintes especificações (TUDOCELULAR,2016):

- Sistema Operacional: Android 8.0 Samsung Experience 9.5 Oreo
- Processador: 1.6 GHz 8 Core
- Chipset: Cortex-A53 SAMSUNG Exynos 7870 Octa
- RAM: 3 GB
- GPS: A-GPS/GLONASS/BeiDou

## <span id="page-28-1"></span>**4. DESENVOLVIMENTO DO PROJETO**

Neste capítulo será descrito funcionalidades fundamentais para compreensão do leitor, de modo a expor o funcionamento dos processos durante aplicação na fase desenvolvimento do projeto.

## <span id="page-28-2"></span>**4.1** *Login*

Para usabilidade do *App* seja de forma agradável e apresente apenas informações pertinentes a cada usuário correspondente, foi adotado o método de *login* do *Firebase Authentication* cuja faz parte do pacote da API *Google* disponibiliza para aplicações *mobile* e *Web*. Sendo necessário realizar a configuração descrita no tópico 3.4.1. A tela inicial do *App* é a *FormLogin* corresponde para realização do *login* do usuário para devidos fins da aplicação como na figura 11 abaixo.

<span id="page-28-0"></span>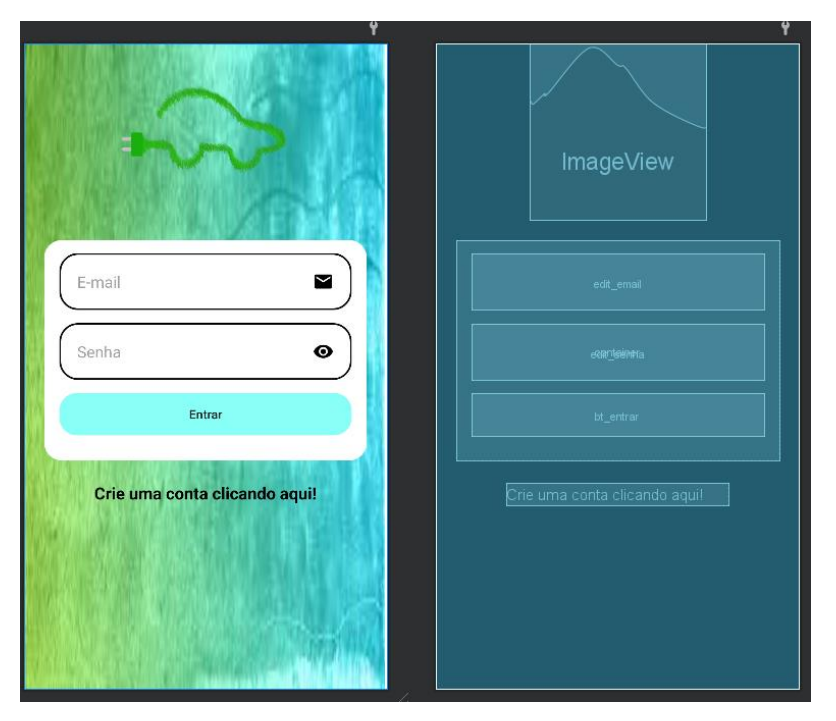

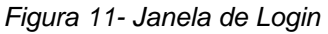

#### *Fonte: elaborado pelo autor*

Caso o usuário não tenha realizado seu cadastro na aplicação ele pode estar realizando clicando em *"*Crie uma conta clicando aqui*"*, sendo redirecionado para janela *FormCadastrar*(uma das telas criadas para aplicação) na qual corresponde ao cadastro de usuários no *Firebase Authentication,* bem como o nome salvando no *Realtime Database* de acordo com a figura 12*.*

<span id="page-29-0"></span>*Figura 12- Tela de Cadastro*

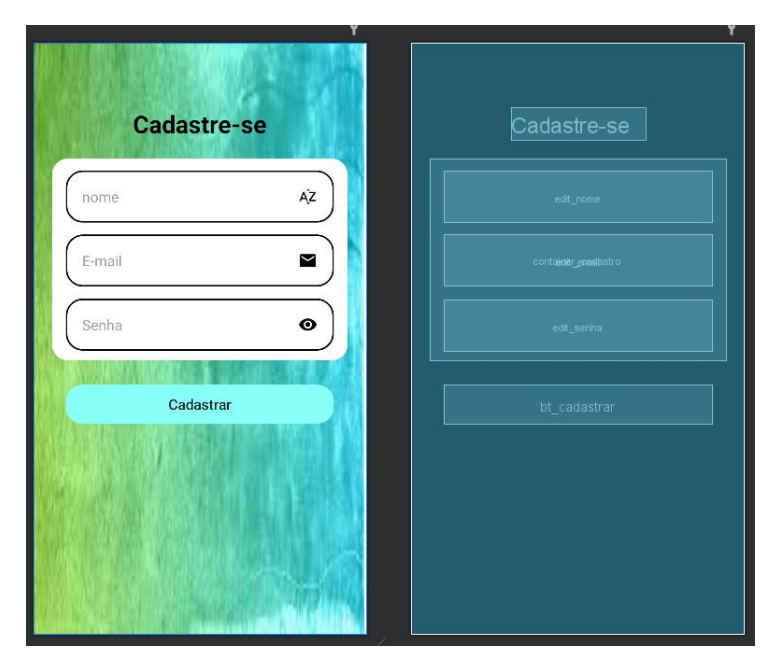

*Fonte: elaborado pelo autor*

Durante o processo de cadastro do usuário, é necessário ele realizar o cadastro da sua *geofence,* na qual o aplicativo vai adotar como um dos parâmetros para devidos cálculos de rota é monitoramento (entrada, saída ou permanência na *geofence*). Após a confirmação da funcionalidade presente no pacote do *Firebase* chamada *addOnCompleteListener (função presente no pacote Firebase)* se retornar *isSuccessful* (resposta do *Firebase* para aplicação) aplicação realiza navegação para tela com mapa chamada *MapsActivity* (Tela do *Maps* que há no *Android Studio*) no tópico seguinte 4.2.

#### <span id="page-29-1"></span>**4.2 Mapa**

Devido a *geofence* ser um conceito envolvido diretamente com mapa real, por esse motivo foi adotado o *SDK* do *Maps* para Android fornecido pela *Google* na criação do projeto no Android Studio. Alguns pré-requisitos para o devido funcionamento da aplicação:

- SDK do Maps para Android
- Uma Conta do *Google* com faturamento ativado
- Android Studio 2020.3.1 ou uma versão mais recente
- *Google* Play Services instalado no Android Studio

• Um dispositivo Android ou um Android Emulator que execute a plataforma de APIs do *Google* com base no Android 4.2.2 ou versões mais recentes

Vale salientar que cumprindo os pré-requisitos citados, há necessidade de criação de chave de API no *Google Cloud* como na figura 13.

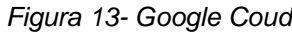

<span id="page-30-0"></span>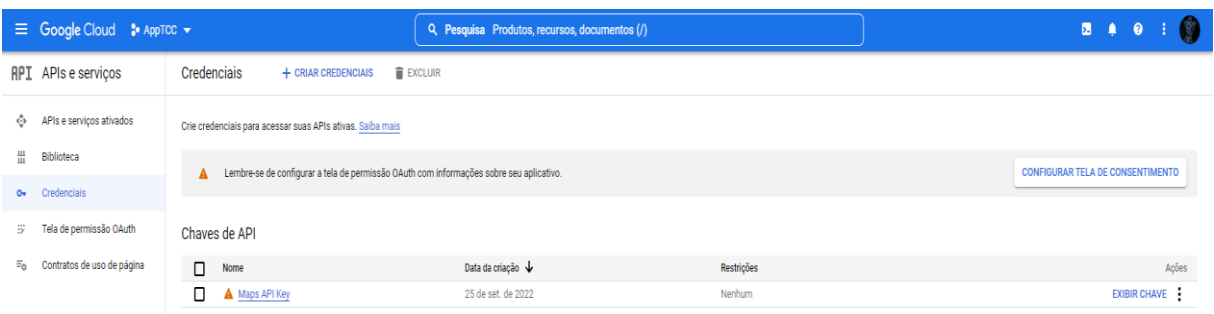

*Fonte: elaborado pelo autor*

Concluído o cadastro é necessário inserir a chave no *AndroidManifest* (pasta com dependências do projeto no *Android Studio*) como na figura 14 concluindo a configuração. Quando rodar o *App* o mapa estará funcionando adequadamente.

<span id="page-30-1"></span>*Figura 14- Inserindo key API do Mapa no App*

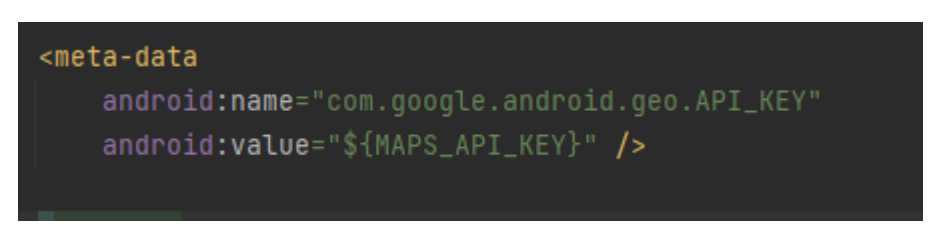

*Fonte: elaborado pelo autor*

Por estar utilizando API do *Google*, à aplicação pode usufruir de um pacote completo de benefícios relacionados com o *maps*. Sendo estas as funções da API do *Google* utilizadas, para que haja integração total com linguagem Kotlin e o Android Studio sendo respectivamente uma das linguagem oficial do Android é o IDE oficial para desenvolvimento Android, contando com algumas vantagens de utilização do SDK *Google* maps como:

- Adicionar, personalizar e agrupar marcadores
- Desenhar polilinhas e polígonos no mapa
- Controlar o ponto de vista da câmera de forma programática

Para a devida adequação do aplicativo com a LGPD (Lei Geral de Proteção de Dados Pessoais), onde fique explicito as finalidades para a utilização dos dados do usuário de modo a ter o consentimento dele. Sendo assim, quando o construtor do mapa é inicializado. Antes de abrir o mapa por padrão na região de Goiânia é o usuário navegar pelo mapa, há necessidade de que seja solicitado as permissões para usuário que o *App* utilize a localização do *smartphone*. Para que isso ocorra é necessário adicionar ao AndroidManifest essas solicitações como na figura 15, a ACCESS\_BACKGROUND\_LOCATION e necessária para versões do Android a partir da 10 em diante.

*Figura 15- Solicitações de permissões do App*

<span id="page-31-0"></span><uses-permission android:name="android.permission.ACCESS\_COARSE\_LOCATION" /> <uses-permission android:name="android.permission.ACCESS\_FINE\_LOCATION" /> <uses-permission android:name="android.permission.ACCESS\_BACKGROUND\_LOCATION" />

*Fonte: elaborado pelo autor*

<span id="page-31-1"></span>Após concedida as permissões pelo usuário como na figura 16, ele consegue navegar pelo mapa e com um *click* longo o aplicativo aciona a função para criação da *geofence* e salvar os dados no *Realtime Database* como: *key* (identificação única da *geofence*), latitude, longitude.

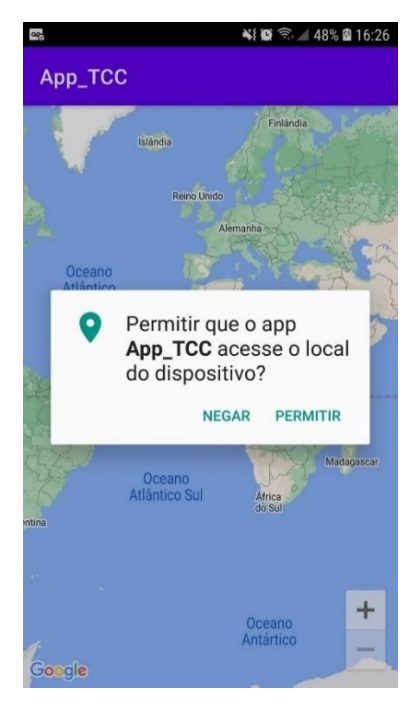

*Figura 16- solicitação de permissão para o usuário*

*Fonte: elaborado pelo autor*

#### <span id="page-32-0"></span>**4.3 API simulação do carro elétrico**

A cargo de representar a conexão do aplicativo com o veículo, recebendo informações pertinentes a respeito do veículo necessárias para o processamento do aplicativo desempenhar suas funcionalidades. Levando em consideração como parâmetros para API os carros elétricos mais vendidos até janeiro de 2022, de acordo com a Tabela 1.

| Modelo                 | <b>Qtd motores</b> | Potência<br>(cv) | Autonomia<br>(km) | Capacidade<br>da bateria<br>(kWh) |
|------------------------|--------------------|------------------|-------------------|-----------------------------------|
| Nissan Leaf            | 1                  | 149              | 273               | 40                                |
| Porsche<br>Taycan      | $\overline{2}$     | 304              | 381               | 93.4                              |
| Volvo XC40<br>elétrico | $\overline{2}$     | 204              | 400               | 78                                |
| Fiat 500e              | 1                  | 118              | 320               | 42                                |
| Peugeot 208<br>e-GT    | 1                  | 136              | 340               | 50                                |

*Tabela 1: Informações dos modelos mais populares de veículos elétricos no Brasil*

*Fonte: (CARROS NA WEB, 2022)*

O presente trabalho é voltado para veículos puramente elétricos e por não ter um modelo a disposição para teste da aplicação. Foi desenvolvida uma API utilizando de *NodeJs* que consiste em um ambiente de execução *Javascript server*-*side* (não necessariamente os códigos desenvolvidos precise de um navegador para sua execução), vinculado com *framework express* que é utilizado geralmente para agilizar o processo para criação de um *back-end* em formato *JSON*, como detalhado no tópico 2.7 sobre banco de dados, e de acordo como na figura 17.

<span id="page-33-0"></span>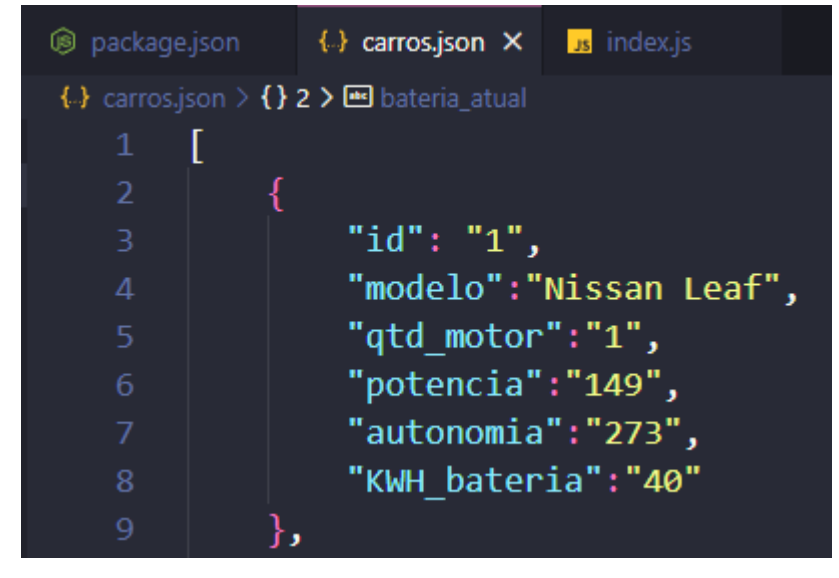

*Figura 17- JSON da API de carros*

*Fonte: elaborado pelo autor*

A API possui como dados as informações levantadas no tópico 2.2 sobre carros elétricos, onde cada modelo recebeu um ID, o *App* faz solicitação de um ID aleatório entre 1 e 5 na porta 3000 para fins de diversificação e teste de caso de integração com diferentes informações sendo recebida da API de carros, como na figura 18.

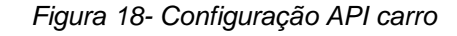

<span id="page-33-1"></span>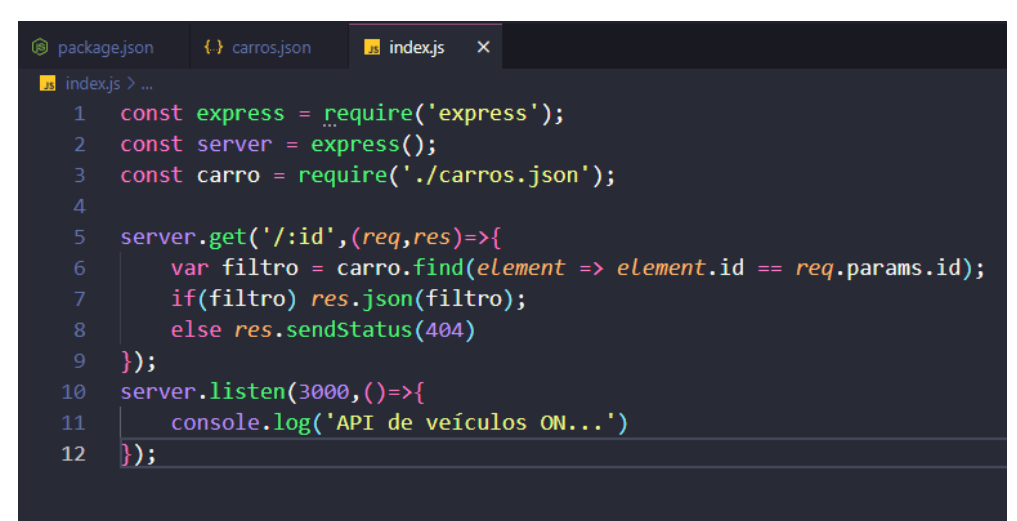

*Fonte: elaborado pelo autor*

#### <span id="page-34-1"></span>**4.4** *Home page*

Com intuito de ser um aplicativo prático e fácil de ser utilizado, após o *login* citado no tópico 4.1, o usuário é redirecionado para página dinâmica dependendo das informações trazidas oriunda da conectividade com veículo sobre nível da bateria, autonomia é recuperando os dados da *geofence* presentes no *Realtime Database.*

O aplicativo calcula uma possível rota da localização do usuário para a *geofence* que ele registrou no *login*, com base nos parâmetros fornecido sobre o modelo do veículo de acordo com o tópico 4.3, é possível verificar se com o nível de bateria atual é suficiente para chegar na *geofence*, nesse caso apresenta a interface para usuário de acordo com a figura 19.

<span id="page-34-0"></span>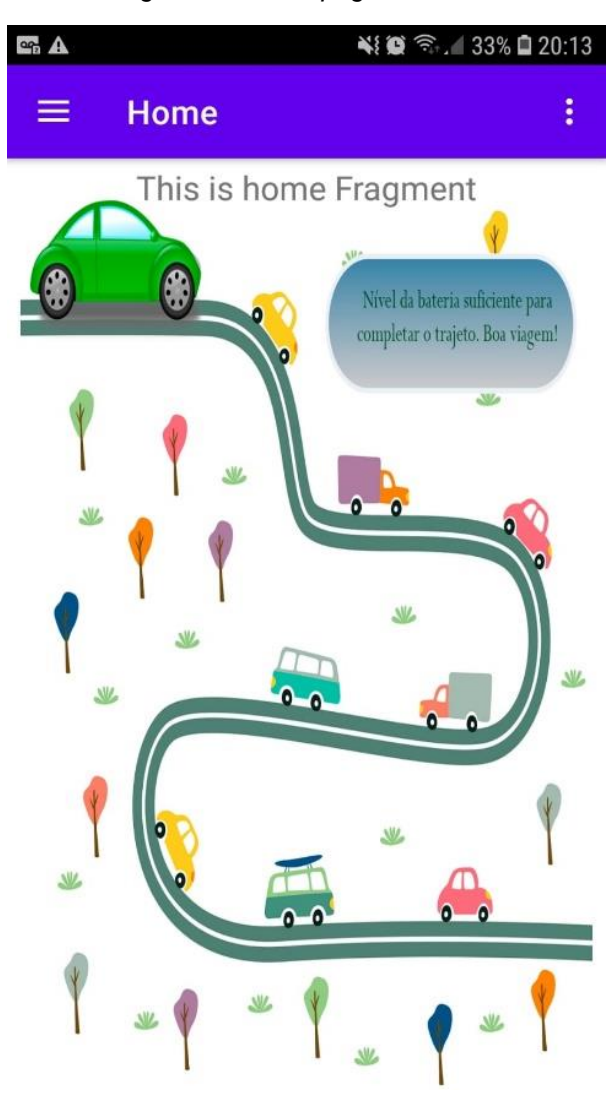

*Figura 19- home page favorável*

*Fonte: elaborado pelo autor*

Caso feito o processamento do aplicativo e for constatado que o veículo com base nas informações atuais não completaria o trajeto para a *geofence*, então ele apresenta na tela para o usuário a *home page* desfavorável, pois como a *geofence* por *default* possui um raio de 500m, logo a margem de erro da trajetória deve considerar o raio da *geofence*. Portanto será necessária uma recarga antes de prosseguir o caminho como na figura 20.

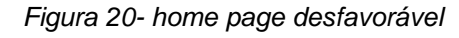

<span id="page-35-0"></span>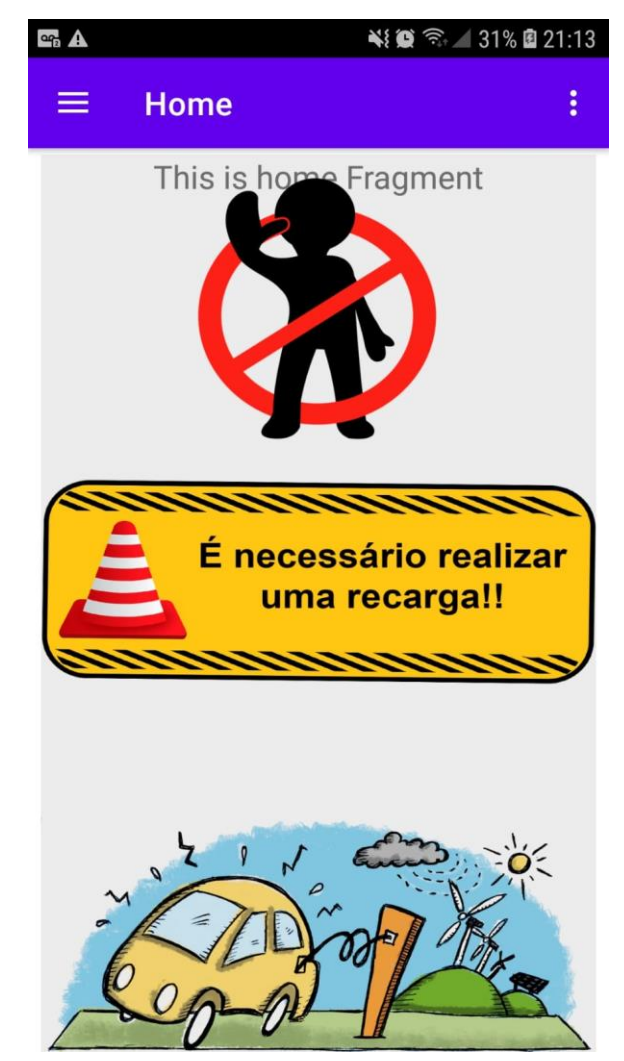

*Fonte: elaborado pelo autor*

#### <span id="page-36-0"></span>**5. CONSIDERAÇÕES FINAIS**

Espera-se que os resultados apresentados neste trabalho possam auxiliar para propagar mais a inclusão de carros elétricos na frota de carros no Brasil, de modo a oferecer um serviço que facilite no dia a dia de pessoas que tiverem veículos elétricos. Assim os usuário, possa utilizar de modo a não precisar desprender tempo fazendo cálculos ou estimativas de consumo da bateria do carro ou de serviços correlacionados, usufruindo de maneira mais eficaz do seu veículo elétrico.

Levando em consideração as informações levantadas no presente trabalho, é factível verificar as possibilidades futuras do aplicativo *mobile*, quando conectado ao computador de bordo do veículo elétrico apresente informações que permite o usuário compreender se possível completar o trajeto desejado com os níveis atuais que apresenta o veículo no momento da utilização do *App*.

A partir dos dados do veículo, de um georreferenciamento oriundo de uma *geofencing* definida pelo usuário condutor veicular durante o processo de *login*. O referido aplicativo deve ser capaz de informar se é possível completar o trajeto, levando em consideração a autonomia do veículo, nível de carga atual da bateria, posicionamento entre o veículo é a *geofence* requisitadas do banco de dados *Realtime Database* pelo próprio usuário é conexão com internet.

Com pesquisas na área de desenvolvimento escolhida para trabalho, o que mais se aproximou do aplicativo apresentado em questões de funcionalidades, foi *App* da própria Tesla onde o proprietário de algum modelo de sua frota poderia ter informações pertinentes do status do veículo ou ações como trancar, controle multimidia, ligar ar-condicionado. Sendo assim, há espaço no mercado para desenvolvimento do presente aplicativo, de forma a ajudar não apenas usuários de uma marca específica de veículos elétricos, mas toda a comunidade em geral. Levando em consideração a plataforma de desenvolvimento. O Android foi escolhido por ser um sistema aberto para desenvolvimento de aplicações sendo que será necessária uma conectividade em geral com os modelos de veículos elétricos.

O projeto pode ser impulsionado ainda mais por conta da aprovação da PLS 454/2017 que trata justamente em substituição da frota veicular, sendo algo inédito desde o advento dos carros. Sendo a matriz energética oriunda de combustível fósseis até surgimento de biocombustíveis, mesmo assim os combustíveis fósseis são predominantes até a atualidade.

Levando em consideração todo conhecimento e materiais necessários para desenvolvimento do projeto. Foi necessário conhecimento razoável em programação para tornar tangível e tempo para remodelar, aperfeiçoar à aplicação para garantir uma qualidade de *software* e de projeto no tempo estimado para apresentação do trabalho de conclusão de curso de Engenharia de computação da PUC-GO.

## <span id="page-37-0"></span>**5.1 Trabalhos futuros**

Como aplicações futuras baseadas no presente trabalho, poderia estar implementando gráficos com rendimento da bateria em períodos fixos ou variados para melhor atender o usuário, nível médio da bateria após fim do dia, quantidade de ciclos de recarga. Até mesmo as melhores baterias do mercado há uma quantidade de ciclos nos quais é previsto o funcionamento correto da bateria por parte da fabricante. Além disto, outras sugestões:

- Implementar rotas para postos de recarga automático para usuário.
- Adaptar o sistema para mercado de motos elétricas.
- Caso usuário preferir, criar API de notificações para funcionamento em 2º plano.

## <span id="page-38-0"></span>**REFERÊNCIAS**

ANDRADE, Ricardo. **Pesquisa aponta os 20 aplicativos mais usados no Brasil**. 2015. São Paulo. Disponível em: https://digitaispuccampinas.wordpress.com/2015/05/14/pesquisa-aponta-os-20 aplicativos-mais-usados-no-brasil/. Acesso em: 10 dez. 2022.

APP5M. **A IMPORTÂNCIA DOS APLICATIVOS MOBILE**. 2022.Cavalhada. Disponível em: https://app5m.com.br/blog/a-importancia-dos-aplicativos-mobile. Acesso em: 15 abr. 2022.

BARAN, Renato; LEGEY, Luiz Fernando Loureiro. **Veículos elétricos: história e perspectivas no Brasil**. BNDES Setorial, Rio de Janeiro**, n. 33, p. 207-224, mar. 2011.**, 2011.

BOCARD, Taysa. **O que são aplicativos? Definição da desenvolvedora Usemobile**. 2021. Disponível em: https://usemobile.com.br/aplicativo-movel/. Acesso em: 16 abr. 2022.

BV,BANCO. **Conheça os benefícios do carro elétrico**. Disponível em:https://www.bv.com.br/bv-inspira/financiamento-de-veiculos/carroeletrico#:~:text=O%20carro%20elétrico%20traz%20uma,a%20manutenção%20e%2 0eventuais%20consertos. Acesso em: 12 mar. 2022.

CAVALCANTE, Pablo Henrique Aguiar. **Introdução a Kotlin: um guia para começar**. 2021. Disponível em: https://blog.geekhunter.com.br/introducao-a-kotlin/. Acesso em: 27 abr. 2022.

DARA, Cleison. **Geofencing: o que é e passo a passo de como implementar**. 2021. Santa Catarina. Disponível em: https://www.gofind.online/blog/geofencing/#:~:text=Geofencing%20nada%20mais%2 0é%20do,limites%20virtuais%20no%20mundo%20real. Acesso em: 11 mar. 2022.

DEVELOPERS. **Conheça o Android Studio**. 2021. Disponível em: https://developer.android.com/studio/intro?hl=pt-br. Acesso em: 18 abr. 2022.

DEVELOPERS, Google. **Geofencing API**: provide contextual experiences when users enter or leave an area of interest. 2022. Disponível em: https://developers.google.com/location-context/geofencing. Acesso em: 2 abr. 2022.

DEVMEDIA. **Começando no Kotlin**. 2022. Disponível em: https://www.devmedia.com.br/guia/linguagem-kotlin/40739#sintaxe. Acesso em: 22 abr. 2022.

DIANA, Juliana. **Pesquisa descritiva, exploratória e explicativa.** Disponível em: https://www.diferenca.com/pesquisa-descritiva-exploratoria-e-explicativa/. Acesso em: 02 out. 2019.

DORE, Eder.**O que é geofencing? Para que serve? Como funciona na prática?.** Disponível em: https://maplink.global/blog/o-que-e-geofencing/. Acesso em: 10 fev. 2022.

ELMASRI, Ramez et al**. Sistemas de banco de dados**. 2005.

EMBRAPA. **GPS – Global Positioning System**. 2020. Campinas. Disponível em: https://www.embrapa.br/satelites-de-monitoramento/missoes/gps. Acesso em: 15 abr. 2022.

FROZZA, Angelo Augusto; SCHREINER, Geomar André; DOS SANTOS MELLO, Ronaldo. **Projeto de Bancos de Dados NoSQL**. Sociedade Brasileira de Computação, 2022.

GARCES, Solange Beatriz Billig. **Classificação e Tipos de Pesquisas**. Cruz Alta: S.e, 2010.

GOMES, Lucas. **A história dos apps, uma breve linha do tempo**. 2021. Disponível em: https://www.showmetech.com.br/a-historia-dos-apps/. Acesso em: 14 abr. 2022.

HAMMERSCHMIDT, Roberto. **Você sabe qual é o significado da palavra e do símbolo do Bluetooth?**. 2015. Disponível em:

https://www.tecmundo.com.br/bluetooth/73301-voce-sabe-significado-simbolo-dobluetooth.htm. Acesso em: 13 abr. 2022.

IBGE. **Coordenadas geográficas**. 2022. Disponível em: https://atlasescolar.ibge.gov.br/conceitos-gerais/o-que-e-cartografia/coordenadasgeogra-ficas.html. Acesso em: 3 abr. 2022.

IMAGINEDONE. **Aplicativo híbrido: entenda o que é e conheça as principais vantagens para empresas**. 2021. Botafogo. Disponível em:

https://imaginedone.com.br/blog/inovacao-e-tecnologia/aplicativo-hibrido/. Acesso em: 16 abr. 2022.

MOTA, Roberta. COORDENADAS GEOGRÁFICAS. 2019. Disponível em: https://www.educamaisbrasil.com.br/enem/geografia/coordenadas-geograficas. Acesso em: 6 abr. 2022.

MOTA, Telmário. **PROJETO DE LEI DO SENADO Nº 454, DE 2017**. Em 2017. 5 f. Brasília.Disponível em:https://legis.senado.leg.br/sdleggetter/documento?dm=7289350&ts=1630421613 999&disposition=inline. Acesso em: 2 mar. 2022.

NASA. *What is GPS?*. 2019. Disponível em:

https://www.nasa.gov/directorates/heo/scan/communications/policy/what\_is\_gps. Acesso em: 15 abr. 2022.

ORLANDI, Claudio. **Firebase: serviços, vantagens, quando utilizar e integrações**:2018. Disponível em: https://blog.rocketseat.com.br/firebase/. Acesso em: 11 nov. 2022.

RODRIGUEZ, Maitê. **A História dos Aplicativos – Quem usa e quem vive de desenvolver**. 2019. Disponível em: https://tribunadaimprensalivre.com/a-historiados-aplicativos-quem-usa-e-quem-vive-de-desenvolver/. Acesso em: 14 abr. 2022.

SIQUEIRA, Thiago Senador de. **Bluetooth–Características, protocolos e funcionamento**. 2006. Instituto de Computação. Universidade Estadual de Campinas, 2006. Disponível em:

http://www.eletronica24h.net.br/files/Bluetooth\_Caracteristicas\_Protocolos\_Funciona mento.pdf. Acesso em: 11 mar. 2022.

TUDOCELULAR. **Samsung Galaxy J7 Prime**. 2016. Disponível em: https://www.tudocelular.com/Samsung/comentarios/n3329/Samsung-Galaxy-J7- Prime.html?cp=32#comments. Acesso em: 03 nov. 2022.

USEMOBILE. **Aplicativo nativo, web App ou aplicativo híbrido?**. 2022. Disponível em: https://usemobile.com.br/aplicativo-nativo-web-hibrido/. Acesso em: 03 maio 2022.

VENTEU, Kelly Cristina; PINTO, Giuliano Scombatti. **Desenvolvimento móvel híbrido**. Revista Interface Tecnológica, v. 15, n. 1, p. 86-96, 2018.

WAZLAWICK, Raul Sidnei. **Metodologia de Pesquisa para Ciência da Computação**. 2. ed. São Paulo: Elsevier, 2014.

WIKIDOT. **Coordenadas Geográficas**. 2012. Disponível em: http://jovemastronomo.wikidot.com/coordenadas-geograficas. Acesso em: 08 jun. 2022.